# Der UB-Katalog Universitätsbibliothek

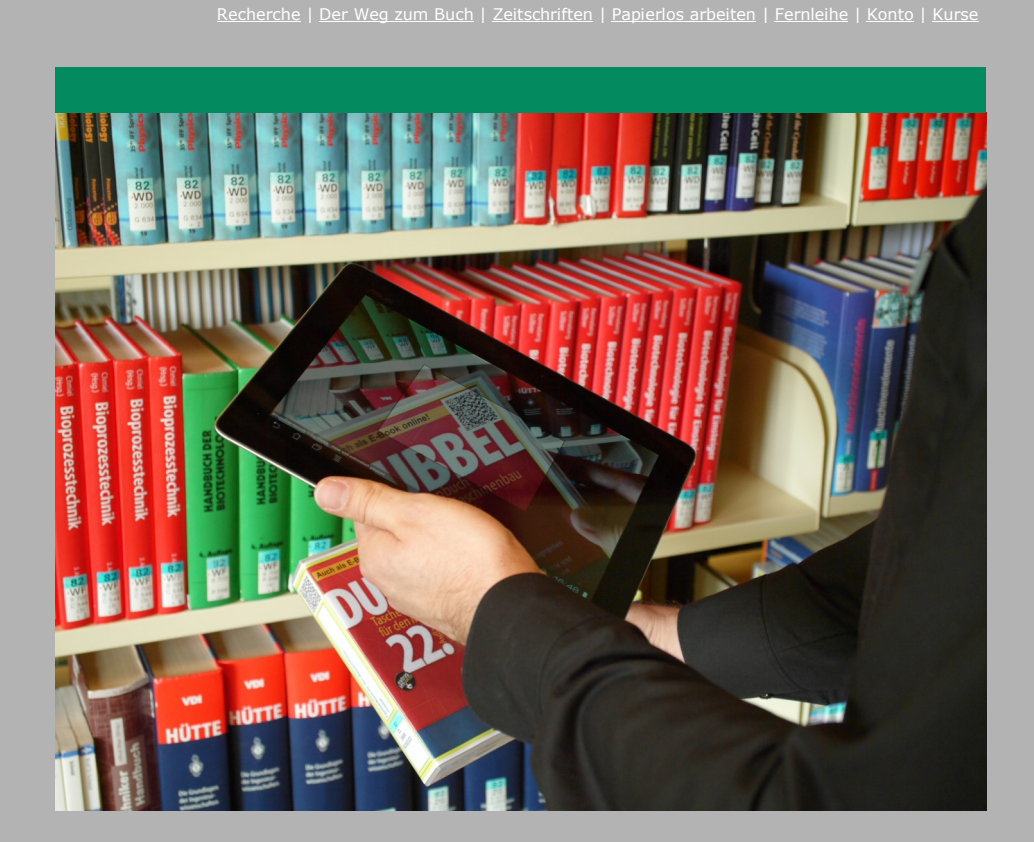

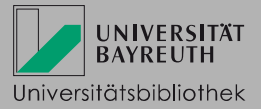

#### <span id="page-1-0"></span> **Was finde ich im UB-Katalog?**

Im UB-Katalog können Sie nach allen an der Universitätsbibliothek Bayreuth vorhandenen Medien suchen. Die Ergebnisse werden in zwei Reitern präsentiert. Im ersten Reiter "*Katalog Bayreuth*" können Sie folgende Dokumentarten finden:

- Bücher
- Zeitungen, Zeitschriften
- elektronische Medien wie CD-ROMs, E-Books, E-Journals oder Online-Datenbanken

Im zweiten Reiter "*Aufsätze & mehr*" werden **Aufsätze** (aus Zeitschriften, Kongressbänden etc.) in Auswahl angezeigt, die in vielen Fällen als elektronische Volltexte zur Verfügung stehen.

#### **Recherche**

Melden Sie sich im *UB-Katalog* mit Ihrer Benutzernummer (017...) und dem Passwort (UBT-Studierende: Geburtsdatum sechsstellig, z. B. 031093; ansonsten: die letzten sechs Ziffern der Benutzernummer) an, um den korrekten Ausleihstatus eines Titels zu sehen oder diesen ggf. bestellen/vormerken zu können.

Für die Recherche stehen verschiedene Suchfelder zur Verfügung (im Drop-Down-Menü auswählbar). In die Zeile *Alle Felder* können Sie Begriffe aus allen Kategorien eingeben (VerfasserIn, Titel, Verlag, ISBN ...). Weitere hilfreiche Suchfelder im Katalog sind *Titel, Autor/Hrsg.* und *Schlagwort*. Wählen Sie Ihre Zweigstelle, bevor Sie mit der Suche starten (z. B: *Campus* oder *TB LEG (Standort Kulmbach)*).

Ein *Schlagwort* ist ein normierter Begriff, mit dem der Inhalt des Mediums kurz und knapp beschrieben wird. Nutzen Sie es für die Recherche nach einem bestimmten Thema. Achtung: Aufsätze im Reiter "*Aufsätze & mehr*" sind großteils nicht beschlagwortet.

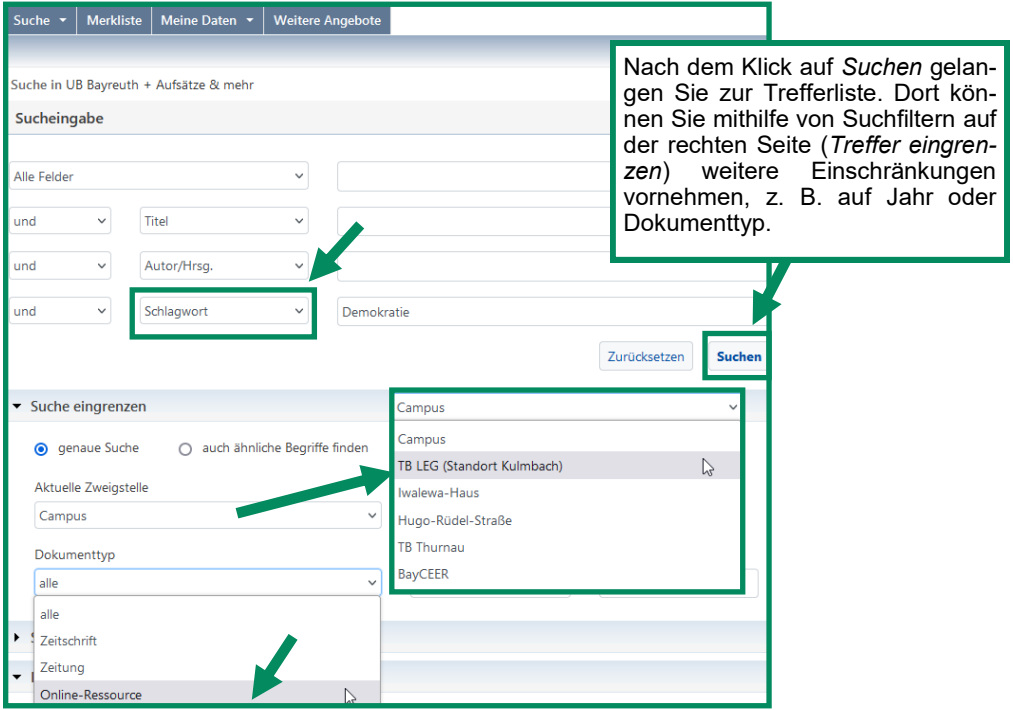

#### <span id="page-2-0"></span> **Der Weg zum Buch**

Klicken Sie auf einen gewünschten Titel aus der Trefferliste, um zur Detailanzeige zu kommen**.** Dort finden Sie weitere Angaben zum Titel (ISBN, Verlag, Umfangsangabe).

Im Reiter *Exemplare* finden Sie folgende Informationen:

- Signatur
- Standort/Zweigstelle (wo steht das Medium)
- Exemplarzahl

Nach der individuellen Signatur, die jedes physisch vorhandene Medium besitzt, sind die Medien in der Bibliothek geordnet. Sie dient somit als Wegweiser, um ein Medium im Regal zu finden.

- Leihstatus (im Folgenden einzeln erklärt):
	- **ausleihbar:** Das Medium steht im Freihandbestand und muss selbstständig aus dem Regal geholt und zur Ausleihtheke gebracht werden. Notieren Sie die vollständige Signatur, um das Buch zu finden.
	- **bestellbar:** Das Medium ist für Benutzerinnen und Benutzer nicht frei zugänglich und kann über *Das will ich haben!* bestellt werden. Bestellungen liegen an den Ausleihtheken bereit, bis sie automatisch storniert und aufgeräumt werden. In Ihrem Bibliothekskonto können Sie prüfen, bis wann Sie Ihre Bestellungen abholen können.
	- **entliehen bis ...:** Das Medium kann über *Das will ich haben!* vorgemerkt werden. Sie erhalten eine E-Mail, sobald das Medium zurückgegeben wird.
	- **nicht ausleihbar:** Das Medium ist nur innerhalb der Bibliothek nutzbar und kann nicht nach Hause entliehen werden ("Präsenzbestand"). Sie können gerne Kopien oder Scans einzelner Passagen anfertigen.

 **Ausnahme**: Medien mit der Signatur **UBT/in Bearb.** können über *Das will ich haben!* bestellt werden.

 **bestellbar (Lesesaal):** Das Medium kann zwar bestellt, aber nur im Lesesaal benutzt werden.

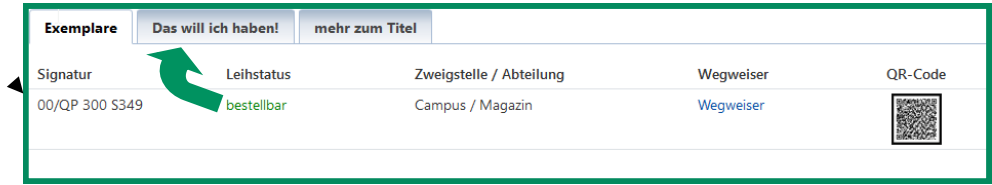

**Bitte beachten Sie**: Wenn Sie nicht die Zentralbibliothek, sondern eine Teilbibliothek am Bayreuther Campus als Abholort ausgewählt haben, können Sie Bestellungen und Vormerkungen frühestens am nächsten Werktag abholen.

Zu Beginn der Recherche muss eine Zweigstelle gewählt werden, voreingestellt ist der Campus in Bayreuth. Falls Sie beispielsweise Medien vom Campus Bayreuth nach Kulmbach bestellen möchten, muss dafür zunächst im UB-Katalog die Zweigstelle "TB LEG (Standort Kulmbach)" eingestellt werden (siehe Screenshot auf voriger Seite).

## <span id="page-3-0"></span> **Suche nach Zeitschriften**

Geben Sie den Titel der Zeitschrift im Suchfeld *Titel* ein.

Sie können in der Standard-Suchmaske bei *Suche eingrenzen* den *Dokumenttyp* auf "*Zeitschrift*" einschränken. Eine andere Möglichkeit ist, sich zunächst die *Trefferliste* anzeigen zu lassen und dann die verschiedenen Filteroptionen am rechten Rand zu nutzen (*Treffer eingrenzen*). Wählen Sie beim *Dokumenttyp "Zeitschrift"* aus.

Verwenden Sie bei der Recherche nach Zeitschriften keine Jahreszahlen.

Klicken Sie bei der gedruckten Ausgabe einer Zeitschrift auf die *Einzelbän*de. um deren Signaturen zu finden, **Symbol Bedeutung** oder wählen Sie im Falle einer elektronischen Zeitschrift den *Volltext*button.

Die farbigen Icons in der Trefferliste zeigen, ob die Zeitschrift gedruckt und/oder elektronisch vorhanden ist. Klicken Sie auf die Icons, um sich einen Überblick über die Zugangsmöglichkeiten zur Zeitschrift zu verschaffen.

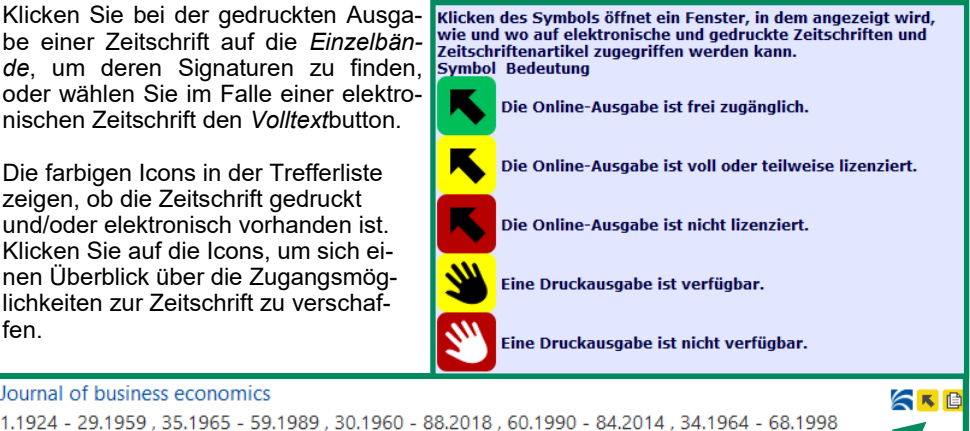

# **Papierlos arbeiten**

Journal of business economics

Einzelbände

Achten Sie in der Trefferanzeige auf die Icons mit dem roten kleinen "e". Es handelt sich um eine elektronische Ressource wie z. B. ein E-Book, ein E-Journal oder einen elektronisch verfügbaren Aufsatz. Klicken Sie auf den Button *Volltext*, um sie zu öffnen. Tipp: Sie können zu Beginn der Suche auf den *Dokumenttyp Online-Ressource* einschränken.

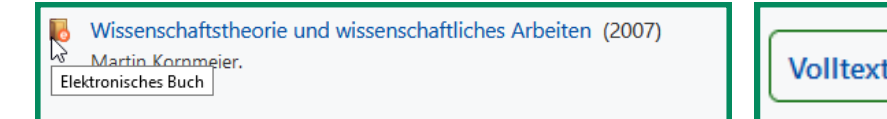

Wenn Sie als Universitätsangehöriger von außerhalb des Universitätsnetzes zugreifen möchten, muss der Proxy im Browser aktiv sein. Alternativ können Sie bei einigen Verlagen das Shibboleth-Verfahren nutzen. Mehr Infos dazu finden Sie auf unserer Webseite *[Internet und WLAN in](https://www.ub.uni-bayreuth.de/de/service/laptop/index.html)  [den Bibliotheken](https://www.ub.uni-bayreuth.de/de/service/laptop/index.html)*. Externe Nutzerinnen und Nutzer können nur vom Campus aus auf unsere elektronischen Angebote (E-Books, Datenbanken, E-Journals und Aufsätze im Volltext) zugreifen.

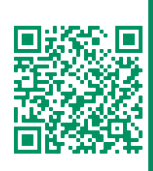

#### <span id="page-4-0"></span> **Nichts Passendes gefunden?**

Auf der rechten Seite der Trefferliste haben Sie die Möglichkeit, die Suchanfrage zu ändern (*Suche verändern*).

Alternativ können Sie über den Link *Weitersuche (Fernleihmöglichkeit)* nach den Beständen anderer deutscher Bibliotheken suchen. Dieser Link kann zweimal betätigt werden. Beim ersten Klick suchen Sie in bayerischen, beim zweiten Klick in weiteren deutschen Bibliothekskatalogen.

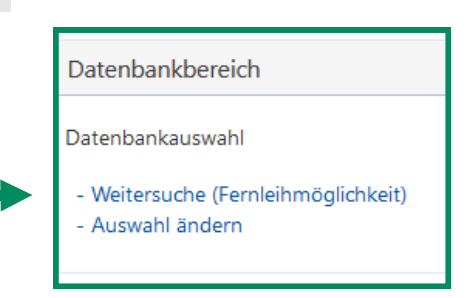

Passende Treffer aus anderen Bibliotheken sind als Fernleihe über *Das will ich haben!*  bestellbar. Wählen Sie nach Anmeldung im UB-Katalog dort im Bereich *Fernleihwunsch*  den Link *Bestellformular aufrufen.*

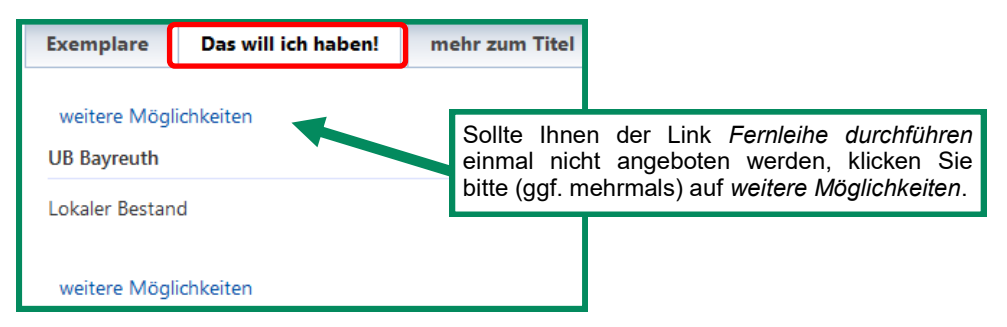

Als Nächstes öffnet sich ein Bestellformular in einem neuen Tab. Alle roten Felder müssen ausgefüllt werden. Achten Sie auf den *Ausgabeort* Ihrer Bestellungen.

Sie können komplette Werke oder einzelne Aufsätze aus Büchern oder Zeitschriften bestellen, wenn Sie die richtigen bibliografischen Angaben haben. Wählen Sie also beim Bestellformular entweder *Fernleihe (ganzes Buch)* oder *Kopienbestellung*.

Ab Januar 2024 dürfen über Fernleihe bestellte **Aufsatzkopien** in den meisten Fällen als PDF-Datei an Sie weitergegeben werden. Hierzu erhalten Sie einen entsprechenden Downloadlink.

Füllen Sie das Bestellformular aus und schicken Sie es ab. Eine *Fernleihe (ganzes Buch*) dauert in der Regel 1–2 Wochen. Sie werden per E-Mail benachrichtigt, sobald Ihre Bestellungen eingetroffen sind.

**Achtung**: Die Fernleihe funktioniert nur bei Medien, die nicht an einer Bayreuther Bibliothek vorhanden sind. Außerdem muss der Preis eines Titels mindestens 15 Euro betragen, es sei denn, er ist im regulären Buchhandel nicht mehr erhältlich.

### <span id="page-5-0"></span> **Das Bibliothekskonto**

Melden Sie sich im UB-Katalog im Reiter *Meine Daten – Konto* mit Ihrer Benutzernummer (017...) und dem Passwort an. Dort können Sie den Überblick über Ihre Ausleihen, Bestellungen und Vormerkungen behalten.

Hier können Sie auch Verlängerungen der Leihfristen für Ihre Medien durchführen. Sie können einzelne Titel verlängern (*Medium verlängern*) oder auch versuchen, alle Medien in Ihrem Bibliothekskonto auf einmal zu verlängern (*Konto verlängern*). Verlängerungen Ihrer Leihfrist per Telefon oder E-Mail sind nicht möglich.

Verlängerungen sind frühestens 5 Tage vor Leihfristende durchführbar. Sie erfolgen grundsätzlich auf Widerruf: wird ein Medium innerhalb des Verlängerungszeitraums von einer anderen Benutzerin/einem anderen Benutzer vorgemerkt, muss es umgehend zurückgegeben werden.

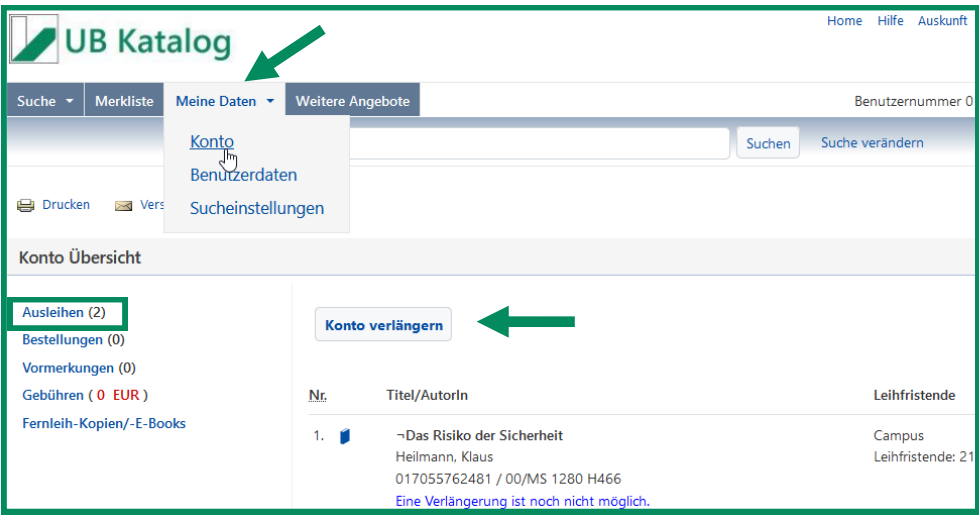

Falls Gebühren für Sie anfallen, können Sie diese ebenfalls in Ihrem *Konto* unter *Gebühren* einsehen.

In den *Benutzerdaten* ist auch Ihr Passwort hinterlegt. Änderungen des Passworts *(Passwort ändern)* oder der E-Mail-Adresse führen Sie dort selbst durch.

Per E-Mail machen wir Sie beispielsweise auf das Ende von Leihfristen oder bereitgelegte Medien aufmerksam. Dieser Service erfolgt ohne Gewähr. Das bedeutet, Sie sind weiterhin verpflichtet, selbst auf die fristgerechte Rückgabe bzw. Leihfristverlängerung aller von Ihnen entliehenen Medien zu achten.

#### <span id="page-6-0"></span> **Einführungen und Kurse**

Ob Sie die Bibliothek zum ersten Mal kennenlernen wollen, ein Studium an der Uni Bayreuth beginnen, sich auf Ihre Abschlussarbeit vorbereiten oder schon länger wissenschaftlich publizieren: Die Universitätsbibliothek bietet Ihnen eine Vielzahl von Kursen und Beratungsangeboten an. Das Angebot richtet sich an Studierende und Beschäftigte der Universität, aber auch an andere Bibliotheksinteressierte der Region wie Schülerinnen und Schüler.

Das Themenspektrum reicht von Literaturrecherche und -beschaffung, über Literaturverwaltungsprogramme, Publizieren bis hin zu Forschungsdatenmanagement und Bibliometrie. Neben fachübergreifenden Kursen bietet die UB auf Anfrage auch Termine an, die speziell auf die Literaturrecherche in bestimmten Fächern abgestimmt sind.

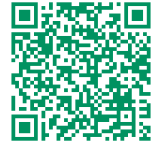

Für eine individuelle Terminvereinbarung für Gruppen bitten wir um eine Mail-Anfrage an [b](mailto:bibliotheksfuehrung@uni-bayreuth.de)[ibliotheksfuehrung@uni](mailto:Bibliotheksfuehrung@uni-bayreuth.de)-bayreuth.de.

Ausführlichere Informationen zu unserem Kurs– und Beratungsangebot sowie alle Termine finden Sie auf unserer Homepage im Menüpunkt *Lernen & Arbeiten*.

#### **Auskunft**

Bei Fragen zur Bibliothek, zur Recherche, zu Beratungsmöglichkeiten etc. wenden Sie sich bitte an die [Auskunft.](https://www.ub.uni-bayreuth.de/de/service/auskunft/index.html) Die Kolleginnen und Kollegen des Auskunftsteams sind per Telefon und E-Mail erreichbar.

■ 0921/55-3420, -3458  $\boxtimes$  [auskunft.ub@uni](mailto:auskunft.ub@uni-bayreuth.de)-bavreuth.de

Gerne können Sie auch einen individuellen und kostenlosen (Online-) Beratungstermin (in der Regel bis zu 60 Minuten) persönlich in der Zentralbibliothek oder via MS Teams vereinbaren.

Viele Fragen z. B. zu Ihrer bibliografischen Recherche lassen sich in einem kurzen Gespräch leicht klären oder am Bildschirm zeigen. Termine dazu finden Sie auf der Webseite der Auskunft.

Termine und Ankündigungen finden Sie auch im UBT-App-Profil der Universitätsbibliothek sowie im Newsletter "Neues aus der UB Bayreuth":

https://www.uni-[bayreuth.de/uni](https://www.uni-bayreuth.de/uni-app)-app https://www.ub.uni-[bayreuth.de/de/newsletter](https://www.ub.uni-bayreuth.de/de/newsletter/index.html)

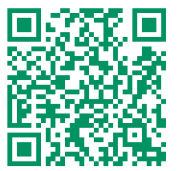

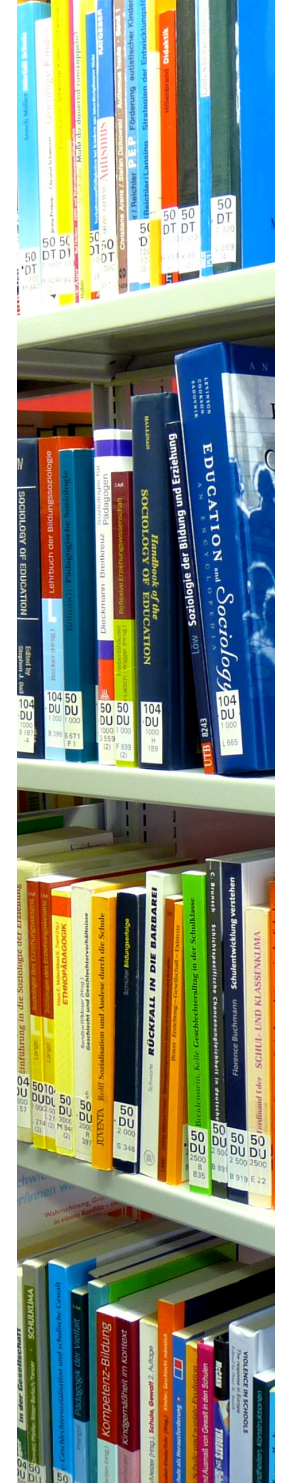

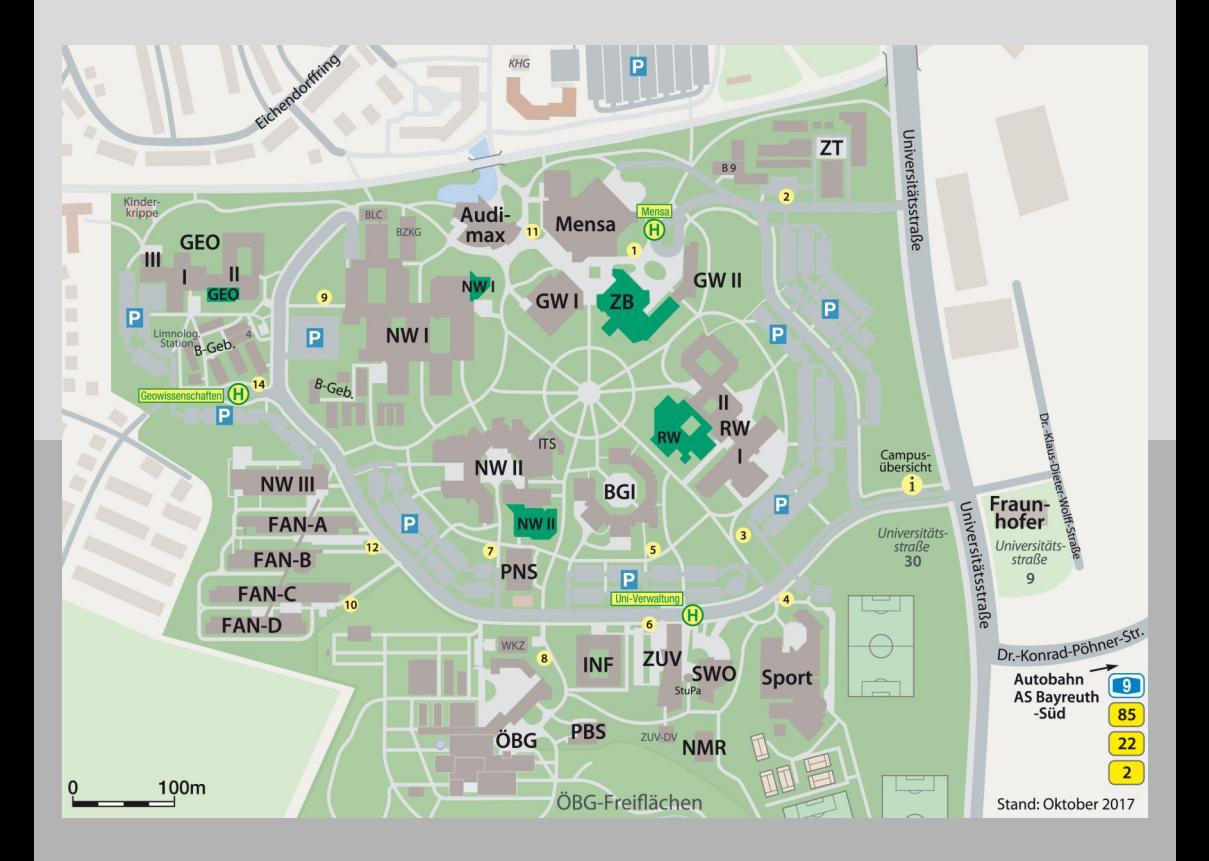

#### **[Wichtige Standorte](http://btu0x2.ub.uni-bayreuth.de/CGI-BIN/sto.pl) in Zentralbibliothek und Teilbibliotheken**

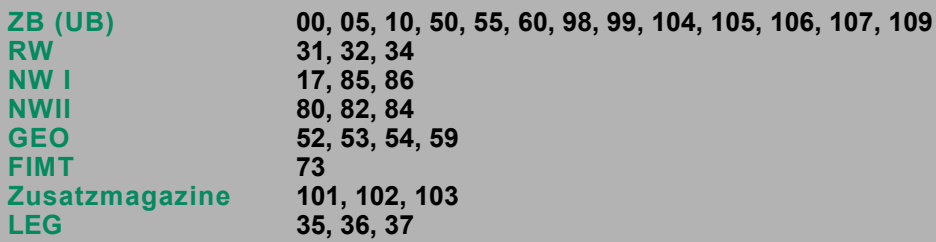